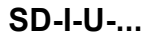

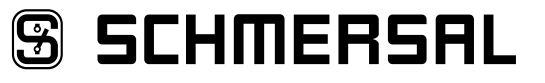

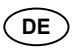

DE Betriebsanleitung . . . . . . . . . . . . . Seiten 1 bis 18 **Original** 

### **8 [Kommunikation](#page-4-0)**

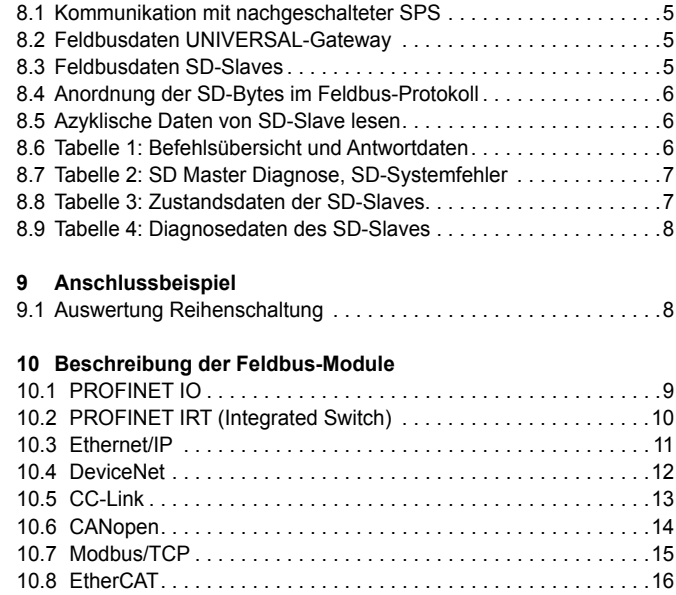

**11 [EU-Konformitätserklärung](#page-16-0)**

# **Inhalt**

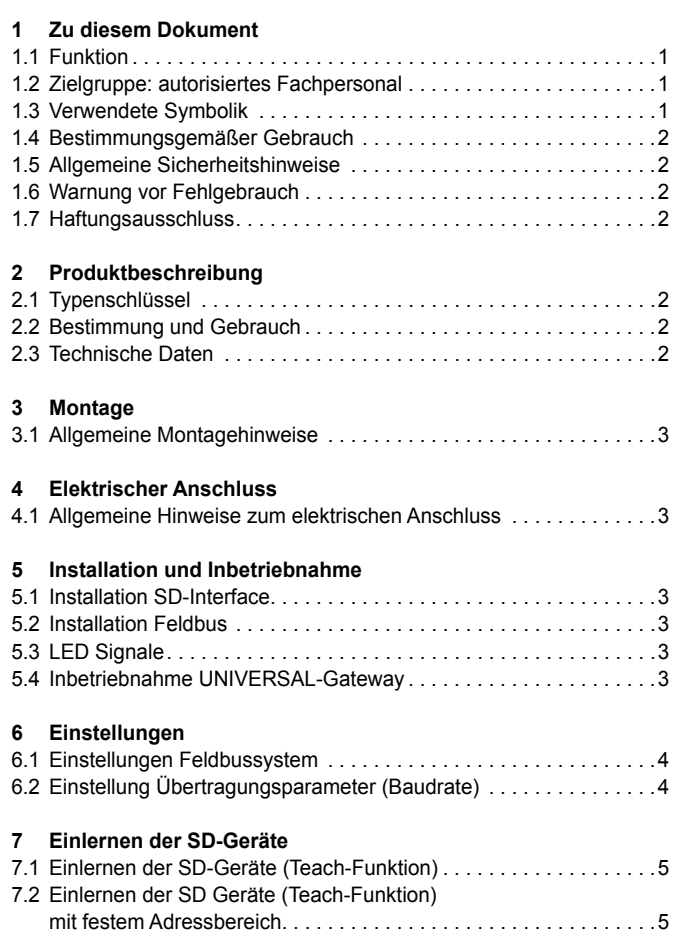

# **1. Zu diesem Dokument**

#### **1.1 Funktion**

Die vorliegende Betriebsanleitung liefert die erforderlichen Informationen für die Montage, die Inbetriebnahme, den sicheren Betrieb sowie die Demontage des Gerätes. Die Betriebsanleitung ist stets in einem leserlichen Zustand und zugänglich aufzubewahren.

#### **1.2 Zielgruppe: autorisiertes Fachpersonal**

Sämtliche in dieser Betriebsanleitung beschriebenen Handhabungen dürfen nur durch ausgebildetes und vom Anlagenbetreiber autorisiertes Fachpersonal durchgeführt werden.

Installieren und nehmen Sie das Gerät nur dann in Betrieb, wenn Sie die Betriebsanleitung gelesen und verstanden haben und Sie mit den geltenden Vorschriften über Arbeitssicherheit und Unfallverhütung vertraut sind.

Auswahl und Einbau der Geräte sowie ihre steuerungstechnische Einbindung sind an eine qualifizierte Kenntnis der einschlägigen Gesetze und normativen Anforderungen durch den Maschinenhersteller geknüpft.

#### **1.3 Verwendete Symbolik**

Ť

**Information, Tipp, Hinweis:** Dieses Symbol kennzeichnet hilfreiche Zusatzinformationen.

**Vorsicht:** Bei Nichtbeachten dieses Warnhinweises können Störungen oder Fehlfunktionen die Folge sein. **Warnung:** Bei Nichtbeachten dieses Warnhinweises kann ein Personenschaden und/oder ein Schaden an der Maschine die Folge sein.

**DE** ) and the set of  $\sim$  1

## <span id="page-1-0"></span>**1.4 Bestimmungsgemäßer Gebrauch**

Das Gerät darf ausschließlich entsprechend der folgenden Ausführungen oder für durch den Hersteller zugelassene Anwendungen eingesetzt werden. Detaillierte Angaben zum Einsatzbereich finden Sie im Kapitel "Produktbeschreibung".

#### **1.5 Allgemeine Sicherheitshinweise**

Die Sicherheitshinweise der Betriebsanleitung sowie landesspezifische Installations-, Sicherheits- und Unfallverhütungsvorschriften sind zu beachten.

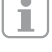

Weitere technische Informationen entnehmen Sie bitte den Schmersal Katalogen bzw. dem Online-Katalog im Internet unter www.schmersal.net.

Alle Angaben ohne Gewähr. Änderungen, die dem technischen Fortschritt dienen, vorbehalten.

Restrisiken sind bei Beachtung der Hinweise zur Sicherheit sowie der Anweisungen bezüglich Montage, Inbetriebnahme, Betrieb und Wartung nicht bekannt.

#### **1.6 Warnung vor Fehlgebrauch**

Bei nicht sachgerechter oder nicht bestimmungsgemäßer Verwendung oder Manipulationen können durch den Einsatz des Gerätes Gefahren für Personen oder Schäden an Maschinen- bzw. Anlagenteilen nicht ausgeschlossen werden.

### **1.7 Haftungsausschluss**

Für Schäden und Betriebsstörungen, die durch Montagefehler oder Nichtbeachtung dieser Betriebsanleitung entstehen, wird keine Haftung übernommen. Für Schäden, die aus der Verwendung von nicht durch den Hersteller freigegebenen Ersatz- oder Zubehörteilen resultieren, ist jede weitere Haftung des Herstellers ausgeschlossen.

Jegliche eigenmächtige Reparaturen, Umbauten und Veränderungen sind aus Sicherheitsgründen nicht gestattet und schließen eine Haftung des Herstellers für daraus resultierende Schäden aus.

#### **2. Produktbeschreibung**

#### **2.1 Typenschlüssel**

Diese Betriebsanleitung ist gültig für folgende Typen:

## **SD-I-U-**➀ **Nr. Option Beschreibung** ➀ PN PROFINET IO 2PN | PROFINET IRT (Integrated Switch) EIP Ethernet/IP DN DeviceNet CCL CC-Link CAN CANopen<br>MT Modbus/T Modbus/TCP EC EtherCAT

### **2.2 Bestimmung und Gebrauch**

Das UNIVERSAL-Gateway SD-I-U-… wird in Verbindung mit Sicherheitssensoren, -zuhaltungen und Bedienfeldern mit serieller Diagnose eingesetzt. Diese Geräte verfügen anstelle des Diagnoseausgangs über eine serielle Eingangs- und Ausgangsleitung. Werden Geräte mit serieller Diagnose in Reihe geschaltet, werden neben den Sicherheitskanälen auch die Ein- und Ausgänge der Diagnosekanäle in Reihe geschaltet.

Max. 31 Geräte können auf diese Weise, auch als Reihenschaltung unterschiedlicher Geräte, hintereinander geschaltet werden. Zur Auswertung wird die serielle Diagnoseleitung auf das hier beschriebene UNIVERSAL-Gateway geführt. Das Gateway setzt die seriellen Informationen der Reihenschaltung auf das entsprechende Feldbusprotokoll um. Das Gateway wird abschließend als Slave in das vorhandene Feldbus-System eingebunden. Die Diagnosesignale aller SD-Geräte können, über den Feldbus-Master, durch das Steuerungssystem ausgewertet werden.

Es können Betriebszustände gelesen aber auch Steuerbefehle, z.B. zur Entriegelung einer Sicherheitszuhaltung, an die Geräte in der Reihenschaltungskette ausgegeben werden. Die Information zur Funktion bzw. zu Störungen jedes einzelnen Gerätes in der Reihenschaltung werden automatisch in die eingebundene SPS geladen.

Das UNIVERSAL-Gateway erfüllt keinerlei Sicherheitsaufgaben. Die Sicherheitsüberwachung der Sicherheitsschaltgeräte muss unabhängig aufgebaut werden.

# **2.3 Technische Daten**

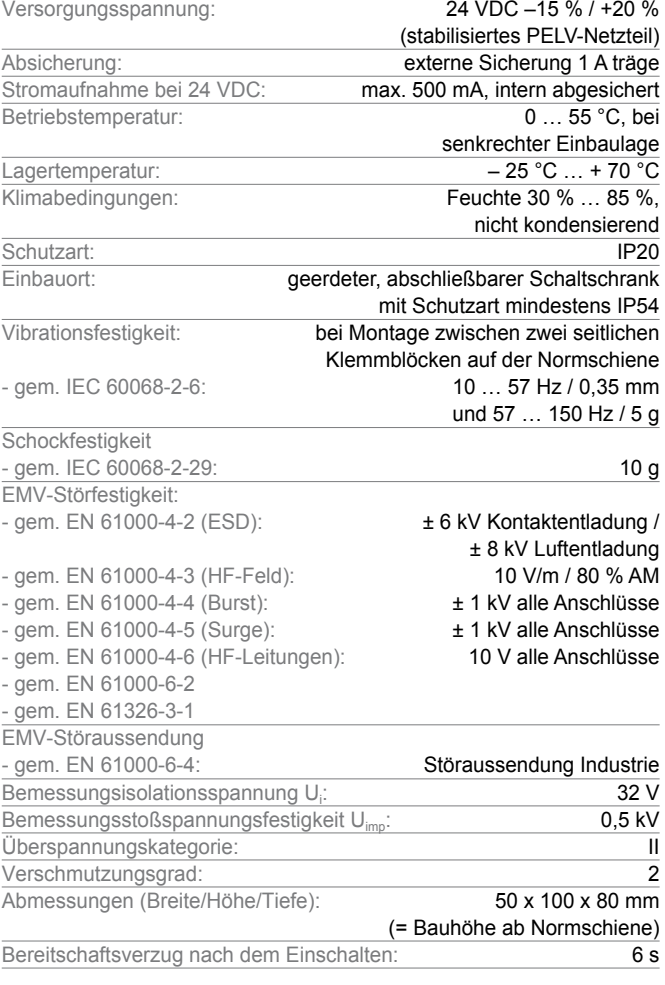

### <span id="page-2-0"></span>**3. Montage**

## **3.1 Allgemeine Montagehinweise**

Das UNIVERSAL-Gateway SD-I-U- … ist als Schaltschrankgerät mit der Schutzart IP20 zum Aufschnappen auf eine Normschiene ausgelegt. Das Gerät ist durch seitliche Klemmblöcke auf der Normschiene zu sichern.

## **4. Elektrischer Anschluss**

#### **4.1 Allgemeine Hinweise zum elektrischen Anschluss**

Es ist ein PELV-Netzteil mit 24 VDC einzusetzen. Die Stromaufnahme beträgt maximal 500 mA. Die Spannungsversorgung ist mit einer Sicherung von 1 A träge abzusichern.

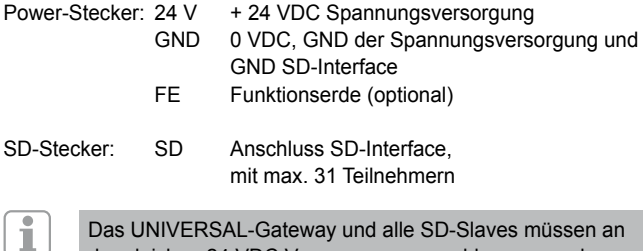

UNIVERSAL-Gateway und alle SD-Slaves müssen an der gleichen 24 VDC Versorgung angeschlossen werden.

Die Verdrahtung des SD-Interface erfolgt über Standard-Steuerleitungen. Die am UNIVERSAL-Gateway angeschlossene Leitung für das SD-Interface von maximal 200 m Länge, sollte eine Leitungskapazität von 60 nF nicht überschreiten. Normale Steuerleitungen vom Typ LiYY oder H05VV-F, mit Querschnitten von 0,25 mm² bis 1,5 mm² haben bei 200 m Länge eine Leitungskapazität von ca. 30 … 45 nF.

#### **5. Installation und Inbetriebnahme**

#### **5.1 Installation SD-Interface**

Elektronische Sicherheitssensoren und -zuhaltungen sind nach den technischen Daten der Einzelgeräte zu verschalten. Es wird eine Reihenschaltung der Sicherheitskanäle und der Diagnosekanäle aufgebaut.

Die serielle Diagnoseleitung wird hierzu von Gerät zu Gerät verbunden und auf das UNIVERSAL-Gateway geführt. Der SD-Anschluss des UNIVERSAL-Gateways wird hierbei mit dem SD-Eingang des ersten Gerätes in der Reihe verbunden. Der SD-Ausgang des ersten Gerätes wird mit dem SD-Eingang des folgenden Gerätes verbunden, usw. Der Ausgang des letzten Gerätes bleibt unbeschaltet. Er darf **keinesfalls** mit der Betriebsspannung oder GND verbunden werden.

#### **5.2 Installation Feldbus**

Ť

Der Feldbus sollte über Standard Feldbus-Leitungen und einen Standard Feldbus-Stecker angeschlossen werden (evtl. mit integriertem, zuschaltbarem Abschlusswiderstand).

Hierbei sind alle Vorgaben zur Verdrahtung, zu erforderlichen Abschlusswiderständen und zu den maximalen Leitungslängen im gewählten Feldbus-System zu beachten.

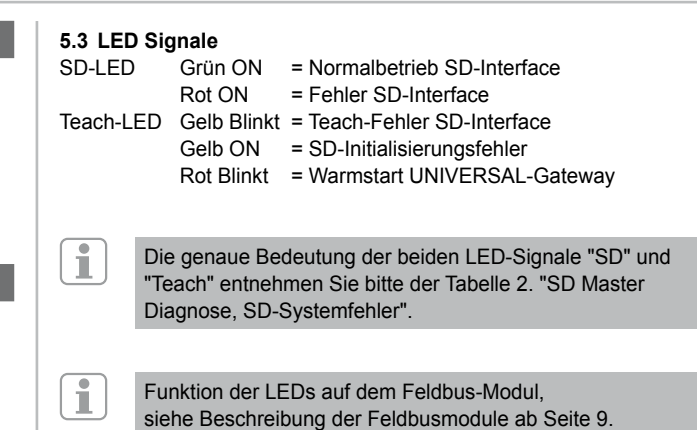

#### **UNIVERSAL-Gateway**

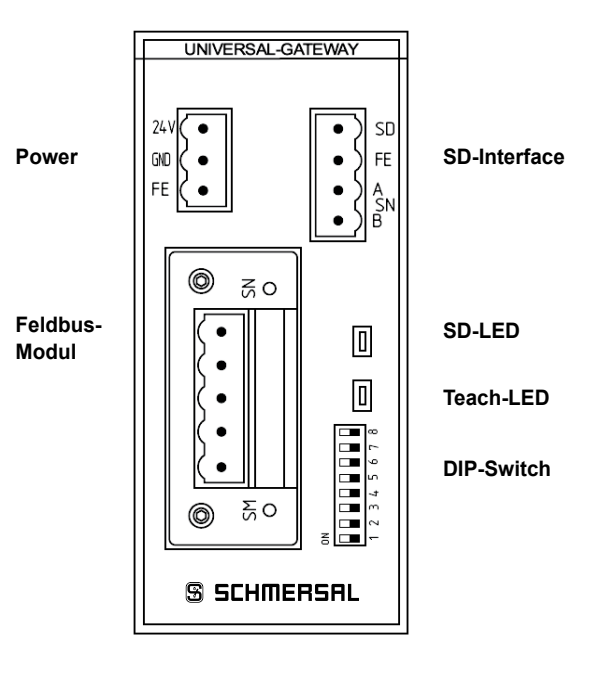

Die DIP-Switch Einstellung "ON" ist immer "links"! (unabhängig von der Beschriftung auf dem DIP-Switch)

#### **5.4 Inbetriebnahme UNIVERSAL-Gateway**

Ĭ

Das UNIVERSAL-Gateway erkennt über die Teach-Funktion die angeschlossenen SD-Geräte und adressiert die SD-Slaves automatisch. Es werden bis zu 31 Adressen vergeben. Das erste SD-Gerät vom UNI-VERSAL-Gateway aus gesehen, erhält die Adresse 1 im SD-Interface. Mit jedem weiteren Gerät in der Kette wird die Adresse um 1 erhöht.

Nach jedem Einschalten wird die Gerätekonfiguration am SD-Interface überprüft. Das UNIVERSAL-Gateway benötigt für diese Aufgabe 6 Sekunden bis zur Betriebsbereitschaft. Wird die SD-Kette durch Herausnehmen oder Hinzufügen eines Teilnehmers verändert, so muss die Versorgungsspannung vom UNIVERSAL-Gateway und allen SD-Geräten abgeschaltet werden. Nach dem erneuten Einschalten erkennt das UNIVERSAL-Gateway die Veränderung bei den Teilnehmern in der SD-Kette. Die Teach-Funktion muss erneut durchgeführt werden.

Vor der Konfiguration von SD-Interface müssen die notwendigen Einstellungen für das Feldbussystem vorgenommen werden.

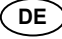

## <span id="page-3-0"></span>**6. Einstellungen**

i

## **6.1 Einstellungen Feldbussystem**

Durch das im UNIVERSAL-Gateway eingebaute Kommunikationsmodul wird der Feldbus für die Kommunikation mit dem Steuerungssystem festgelegt. Am UNIVERSAL-Gateway, das als Feldbus-Slave arbeitet, müssen abhängig vom eingesetzten Feldbus, Einstellungen der Adresse und der Übertragungsparameter (Baudrate) vorgenommen werden. Diese Einstellungen erfolgen bei der Erstkonfiguration, können aber auch später noch verändert werden.

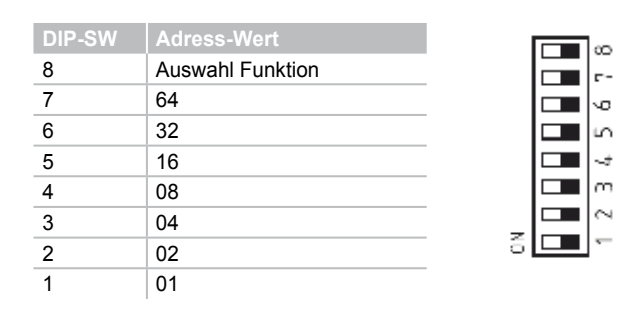

Die DIP-Switch Einstellung "ON" ist immer "links"! (unabhängig von der Beschriftung auf dem DIP-Switch)

Um die Adresse des UNIVERSAL-Gateways für den jeweils verwendeten Feldbus einzustellen, ist wie folgt vorzugehen:

- 1. Der DIP-SW 8 ist in Stellung ON zu bringen.
- 2. Alle folgenden Änderungen der DIP-Schalter 1-7 ändern die Adressierung im Feldbus. Für IP basierte Feldbusse (EtherNet/IP, PROFINET IO/IRT; MODBUS TCP) muss der DIP-Schalter 1 gemäß der gewünschten DHCP Einstellung gesetzt werden. **ON bedeutet DHCP aktiv:** automatische Adresszuteilung durch einen DHCP-Server in der Steuerung.

**OFF bedeutet DHCP inaktiv:** IP-Adresse muss durch ein externes Hilfsprogramm eingestellt werden, z.B. "Anybus IPconfig Setup", "Anybus IPconfig Setup" ist als Download im Internet unter www.schmersal.com verfügbar.

Beim EtherCAT-UNIVERSAL-Gateway SD-I-U-EC wird mit dem DIP-Schalter 1 anstatt der DHCP-Funktion eine Umschaltung zwischen Schmersal- und HMS-Vendor-ID (für Alt-Anlagen) durchgeführt: **DIP-Switch 1 OFF (rechts):** Schmersal-Kennung **DIP-Switch 1 ON (links):** HMS-Kennung

Diese Funktion ist ab Gateway Firmware-Version V1.02 verfügbar. Die FW-Version des Gateways ist mit den Befehlen 4h und 5h (Tabelle 1) der azyklischen Befehle auslesbar.

Die HW-Version des Gateways kann mit dem Befehl 3h abgefragt werden. Dies ist die Vorkomma-Stelle der Gesamt-Softwareversion auf dem Typenschild.

**Wichtig:** Das UNIVERSAL-Gateway reagiert erst, wenn eine Änderung der DIP-Schalter erfolgt. Steht DIP-Schalter 1 auf OFF und ist DHCP inaktiv gewünscht, muss DIP-Schalter 1 auf ON und wieder auf OFF bewegt werden.

Für andere Feldbusse ist eine manuelle Adress-Einstellung notwendig (siehe Wertigkeiten in DIP-Schalter-Darstellung). Beispiel Adresse 50:

50 ergibt sich aus 32+16+2, also müssen DIP-Schalter 6,5,2 auf ON, alle anderen auf OFF stehen.

3. 10 Sekunden nach der letzten Schalterbewegung startet das UNIVERSAL-Gateway neu. Dabei wird die Feldbuseinstellung dauerhaft im internen Speicher abgelegt und das Feldbusmodul mit dieser Einstellung initialisiert. Die Teach-LED blinkt rot während das Gerät den Warmstart durchführt.

### **6.2 Einstellung Übertragungsparameter (Baudrate)**

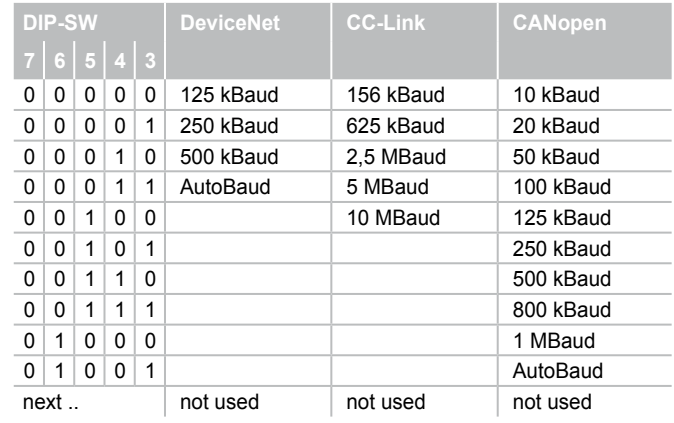

Wenn das Ethernet-basierte Feldbus-Modul benutzt wird, haben die DIP-SW 3 - 7 keine Funktion.

- 1. Der DIP-SW 8 ist in Stellung OFF zu bringen.
- 2. Die DIP-Schalter 3 7 entsprechend den gewünschten Übertragungsparametern (hier nur Baudrate) gemäß obiger Tabelle einstellen.
- 3. 10 Sekunden nach der letzten Schalterbewegung startet das UNIVERSAL-Gateway neu. Dabei wird die Feldbuseinstellung dauerhaft im internen Speicher abgelegt und das Feldbusmodul mit dieser Einstellung initialisiert. Die Teach-LED blinkt rot während das Gerät den Warmstart durchführt.

## <span id="page-4-0"></span>**7. Einlernen der SD-Geräte**

### **7.1 Einlernen der SD-Geräte (Teach-Funktion)**

Bei der Erstkonfiguration, sowie wenn ein Gerät hinzugefügt, ausgetauscht oder entfernt wird, muss die Teach-Funktion durchgeführt werden. Eine blinkende gelbe Teach-LED meldet eine Veränderung im SD-Aufbau. Die SD-Kette muss erneut geteacht werden.

Die Teach-Funktion kann auch durch einen Befehl über den Feldbus ausgelöst werden; siehe hierzu Kapitel 8.5 und 8.6.

Dafür wie folgt vorgehen:

i

- 1. UNIVERSAL-Gateway und SD-Bus Geräte ausschalten.
- 2. SD-Bus Geräte in der gewünschten Reihenfolge installieren.
- 3. DIP-SW 8 und DIP-SW 1 in Stellung OFF schalten, die DIP-SW 3 7 für die Baudrate unverändert lassen.
- 4. UNIVERSAL-Gateway und SD-Bus Geräte einschalten. SD-Bus Teilnehmer müssen vor dem Gateway eingeschaltet werden.
- 5. Warten bis die SD-LED dauerhaft rot leuchtet und die Teach-LED gelb blinkt. (SD-Bus Scan abgeschlossen).
- 6. DIP-Schalter 1 von OFF auf ON stellen. Dadurch wird der Teach-Vorgang gestartet. Die Anordnung und die Kennung der SD-Bus Teilnehmer am Bus wird dann im Speicher abgelegt und nach jedem Einschalten mit den Geräten am SD-Interface verglichen.
- 7. Gegebenenfalls DIP-SW 8 und DIP-SW 1 wieder in die gewünschte Feldbuseinstellung bringen.
- 8. 10 Sekunden nach der letzten Schalterbewegung startet das Gateway neu. Dabei wird die Feldbuseinstellung gespeichert und das Feldbusmodul mit dieser Einstellung initialisiert.

Desweiteren wird der SD-Bus gestartet und seine Teilnehmer mit der soeben gespeicherten Liste verglichen.

Stimmen die SD-Geräte mit der gespeicherten Liste überein, leuchtet nach Abschluss des Startvorganges die SD-LED grün und die gelbe Teach-LED ist aus.

Es ist zu beachten, dass beim Einfügen und Entfernen von Geräten sich durch die neue Zuordnung der SD-Adressen auch der Adressbereich in der nachgeschalteten Steuerung verschiebt. Die Daten der angeschlossenen SD-Geräte liegen nach einer Veränderung am SD-Interface entsprechend auf anderen Adressen.

#### **7.2 Einlernen der SD Geräte (Teach-Funktion) mit festem Adressbereich**

Diese Option ist ab UNIVERSAL-Gateway Firmware-Version V1.04 bzw. V2.04 für Option 2PN verfügbar und nur bei Ethernet-basierten Bussen aktivierbar.Beim festen Adressbereich werden immer 64 Byte vom UNIVERSAL-Gateway zur oder von der übergeordneten SPS übertragen werden, unabhängig davon wie viele SD-Bus Slave-Geräte tatsächlich installiert sind. Die 64 Byte ergeben sich aus 2 Byte für den UNIVERSAL-Gateway und 31 mal 2 Byte je Slave.

Dazu müssen folgende Schritte durchgeführt werden:

- 1. UNIVERSAL-Gateway und SD-Bus Geräte ausschalten.
- 2. SD-Bus Geräte in der gewünschten Reihenfolge installieren. 3. SD-Bus Geräte und UNIVERSAL-Gateway einschalten. SD-Bus
- Teilnehmer müssen vor dem Gateway eingeschaltet werden.
- 4. Warten bis die SD-LED dauerhaft rot leuchtet und die Teach-LED gelb blinkt (SD-Bus Scan ist abgeschlossen).
- 5. DIP-Schalter 8 in Stellung OFF (rechts) schalten. 6. DIP-Schalter 1 von OFF auf ON stellen.
- 
- 7. Nach einer Wartezeit von 10 Sekunden wird automatisch der Teach-Vorgang gestartet. Die Anordnung und die Kennung der SD-Bus Teilnehmer am Bus wird dann im Speicher abgelegt.
- 8. DIP-Schalter 2 auf ON (links) stellen.
- DIP-Schalter 1 und 3-7 in Stellung OFF (rechts) bringen.
- 10. Nach einer Wartezeit von 10 Sekunden wird die Feldbusschnittstelle neukonfiguriert. Ab diesem Zeitpunkt werden 64 Byte Inputund Output-Daten ausgetauscht.

Ist diese Option aktiviert und die Teach-Funktion wird ausgeführt, so erfolgt keine Neukonfiguration der Feldbus-Schnittstelle, da ja Feldbusseitig bereits 64 Byte ausgetauscht werden.

#### **8. Kommunikation**

Ť

### **8.1 Kommunikation mit nachgeschalteter SPS**

Das UNIVERSAL-Gateway ist als SLAVE in das vorhandene Feldbus-System aufzunehmen. Ist der elektrische Anschluss erfolgt, ist das Feldbus-System und die Steuerung zu konfigurieren.

Folgende Vorgaben sind zu konfigurieren:

- 1. Hardware des SPS-Systems konfigurieren
- 2. Feldbus-Master einfügen und konfigurieren
- 3. Die zugehörigen Gerätebeschreibungsdateien (ESI, GSD, GSDMLoder EDS-Dateien) installieren
- 4. Das UNIVERSAL-Gateway als Slave einbinden und die Anzahl der SD-Slaves konfigurieren
- 5. In den Engineering Frameworks der Steuerungshersteller muss der Zugriff auf die Input- und Output-Daten wortweise erfolgen. In den Frameworks, die ein freies Mapping der Daten erlauben, müssen zunächst die Output-Daten (Ausgänge der Steuerung) und danach die Input-Daten (Eingänge der Steuerung) zugewiesen werden.

Die ESI, GSD, GSDML- oder EDS-Dateien für die unterschiedlichen Feldbus-Module, sind im Internet unter www.schmersal.com als Download verfügbar.

Das UNIVERSAL-Gateway arbeitet als Schnittstelle zwischen dem Steuerungssystem und den bis zu 31 an das SD-Interface angeschlossenen elektronischen Sicherheitssensoren und Sicherheitszuhaltungen mit serieller Diagnose.

Die Betriebszustände der angeschlossenen SD-Geräte können in unterschiedlicher Detaillierung in die SPS eingelesen werden.

- 1. SD Master Diagnose, SD-Systemfehler
- 2. Zustandsdaten der SD-Slaves
- 3. Diagnosedaten des SD-Slaves
- 4. Azyklische Datenabfrage SD-Slaves

Außerdem können Steuerbefehle von der SPS an die SD-Geräte übertragen werden. (s. Tabelle 3 und Tabelle 4)

#### **8.2 Feldbusdaten UNIVERSAL-Gateway**

Für die Gateway-Diagnose und für die azyklische Datenabfrage von SD-Slaves sind jeweils 2 Bytes im Aufruf und in der Antwort des Feldbus-Protokolls reserviert.

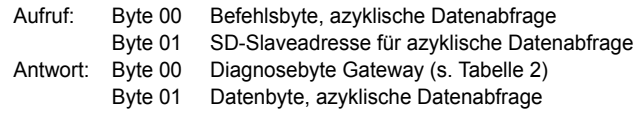

Die genaue Beschreibung der azyklischen Datenabfrage von SD-Slaves finden sie auf Seite [6.](#page-5-1)

### **8.3 Feldbusdaten SD-Slaves**

Auch für jeden SD-Slave sind jeweils 2 Bytes im Aufruf und in der Antwort des Feldbus-Protokolls reserviert.

- SD-Slave **01** benutzt Byte 02 und Byte 03 vom Feldbus
- SD-Slave **02** benutzt Byte 04 und Byte 05 vom Feldbus … usw.
- SD-Slave **31** benutzt Byte 62 und Byte 63 vom Feldbus

Im **Aufruf** wird auf dem Feldbus nur das erste Byte als Aufrufbyte für einen SD-Slave benötigt. Das zweite Byte ist unbenutzt. In der **Antwort** wird auf dem Feldbus zuerst das Antwortbyte und danach das Diagnosebyte von jedem SD-Slave übertragen.

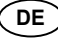

## <span id="page-5-0"></span>**8.4 Anordnung der SD-Bytes im Feldbus-Protokoll**

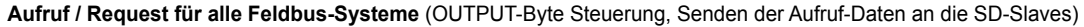

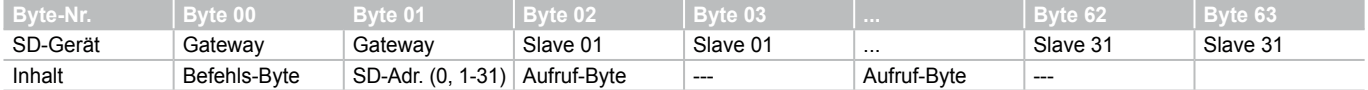

#### **Antwort / Response für alle Feldbus-Systeme** (INPUT-Byte Steuerung, Empfangen der Antwort-Daten von den SD-Slaves)

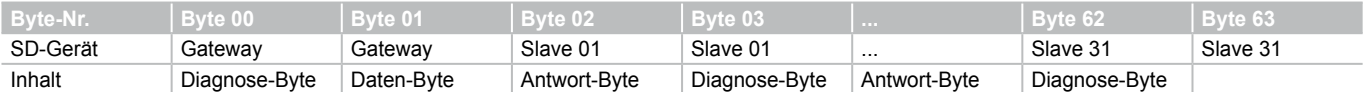

Der Inhalt des Diagnose-Bytes eines SD-Slaves ist abhängig vom Status des Warnungs- und des Fehlerbits im zugehörigen Antwortbyte. (Bit 6 = Fehlerwarnung und Bit 7 = Fehler)

Die genaue Bedeutung der einzelnen Bits der SD-Bytes ist der jeweiligen Betriebsanleitung eines SD-Gerätes zu entnehmen.

#### **8.5 Azyklische Daten von SD-Slave lesen**

Mit einem fest definierten Ablauf können über die 2 Aufruf-Bytes (Feldbus Aufruf-Byte 00 und Byte 01) und das Datenbyte (Feldbus Antwort-Byte 01) azyklisch Daten der einzelnen SD-Slaves abgefragt werden.

Über das Befehlsbyte wird festgelegt, welche Daten von einem Slave abgefragt werden sollen. Mit dem SD-Adressbyte wird das SD-Gerät im SD-Interface definiert, von dem die Daten abgefragt werden. Im Feldbus Antwort-Byte 01 werden dann die Antwortdaten des SD-Slaves abgelegt.

Der Ablauf einer Datenabfrage ist wie folgt festgelegt:

- 1.) Die Steuerung löscht vor oder nach jedem Auftrag das Datenbyte
- Es erfolgt eine Rückmeldung über das Antwortbyte, ob die Daten gelöscht wurden: **HEX FF**: Daten gelöscht, azyklischer Datendienst bereit
- 2.) Die Steuerung schreibt zuerst die SD-Adresse in das Feldbus Aufruf-Byte 01 Danach schreibt die Steuerung das Befehlsbyte in das Feldbus Aufruf-Byte 00
- 3.) Die Antwortdaten werden im Feldbus Antwort-Byte 01 der Steuerung zur Verfügung gestellt. Das Datenbyte kann als Antwort auch eine Fehlermeldung enthalten: **Hex FE**: Befehlsfehler, nicht definierter Befehl wurde aufgerufen

**Hex FD**: Adressfehler, ungültige Slave-Adresse für den ausgewählten Befehl, oder Slave-Adresse eines nicht vorhandenen SD-Slaves, gewählt

## **8.6 Tabelle 1: Befehlsübersicht und Antwortdaten**

<span id="page-5-1"></span>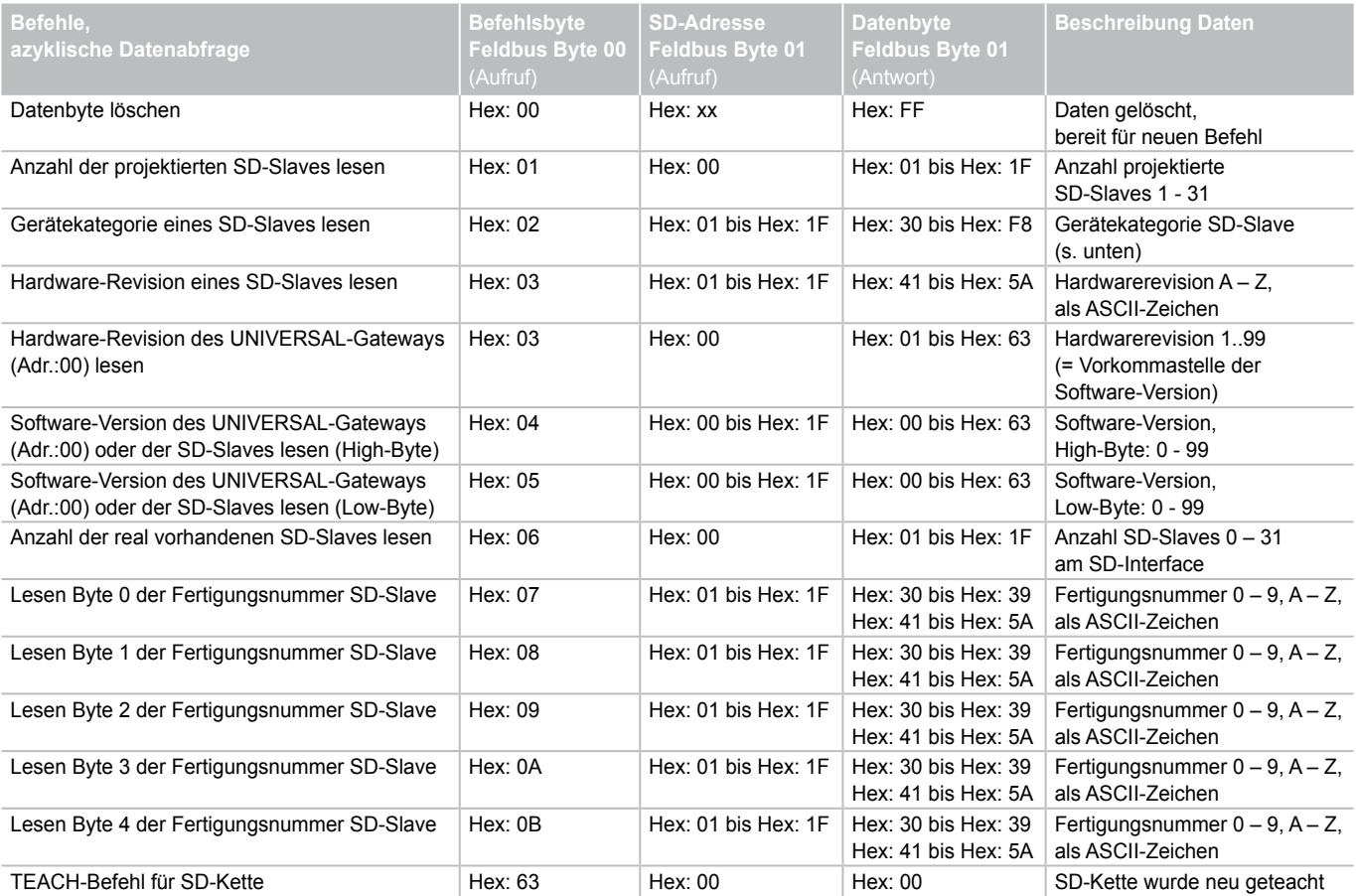

**DE**

<span id="page-6-0"></span>Die Gerätekategorie eines SD-Slaves ist der jeweiligen Betriebsanleitung des Gerätes zu entnehmen.

Folgende Gerätekategorien sind bisher definiert:

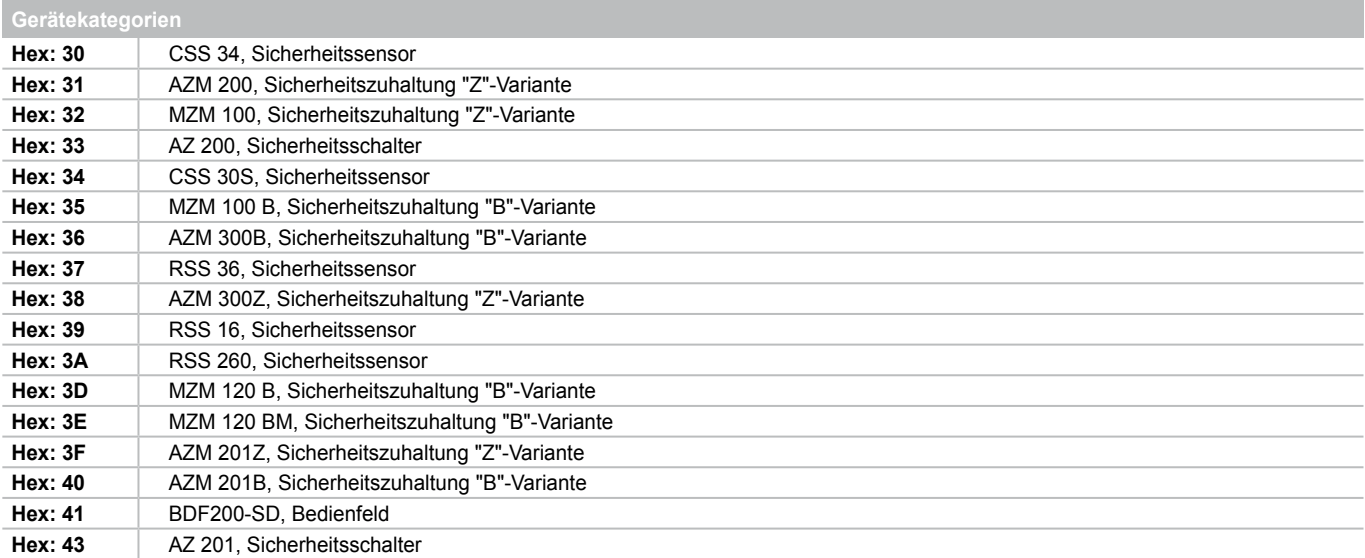

#### **8.7 Tabelle 2: SD Master Diagnose, SD-Systemfehler Inhalt Antwort-Byte 00, Diagnose-Byte Gateway**

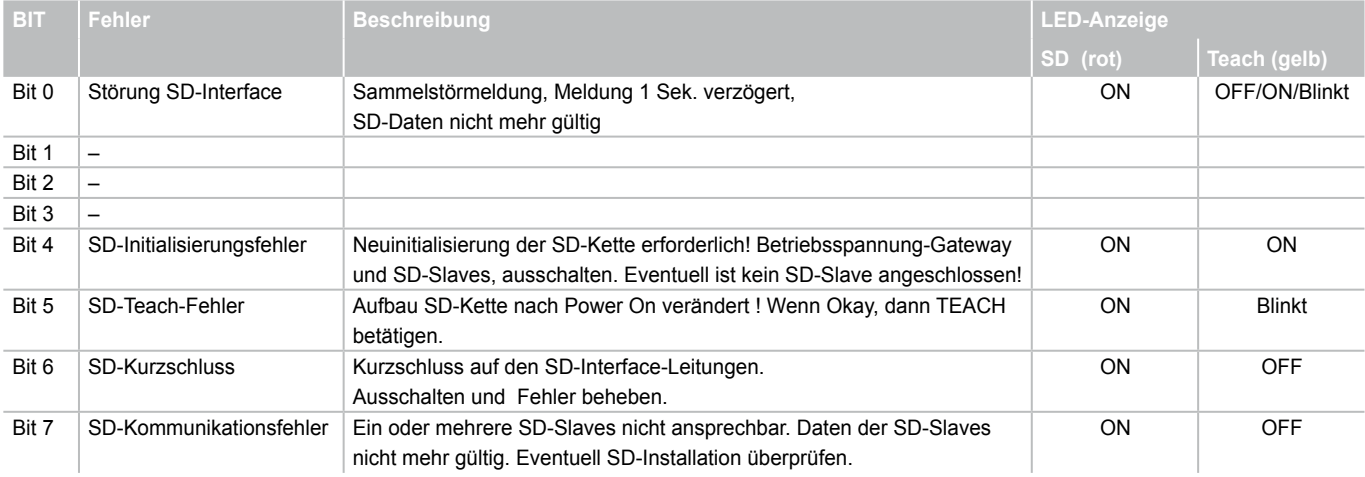

### **8.8 Tabelle 3: Zustandsdaten der SD-Slaves**

## **Inhalt Aufruf-Byte SD-Slaves**

Jeweils das 1. Byte eines SD-Slaves im Aufruf

# **Inhalt Antwort-Byte SD-Slaves**

Jeweils das 1. Byte eines SD-Slaves in der Antwort

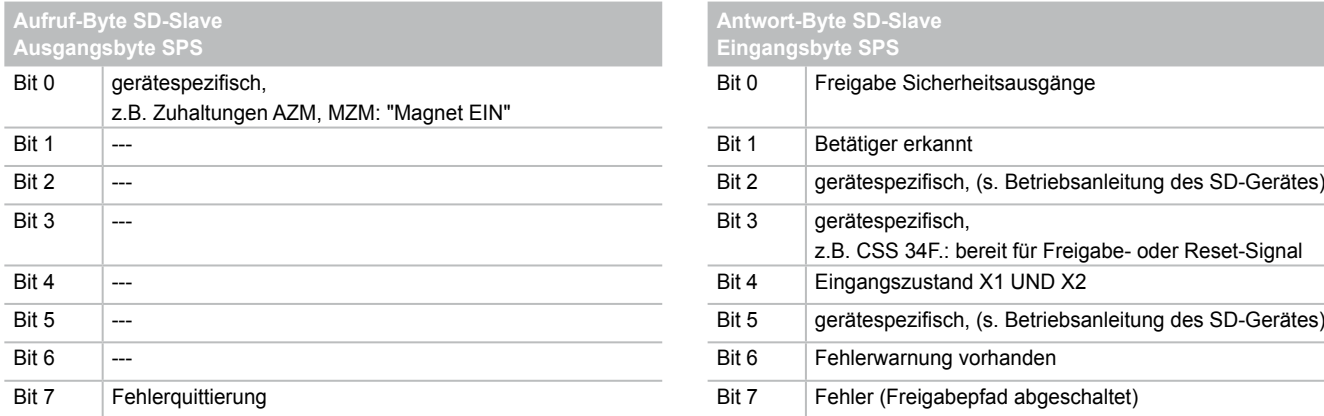

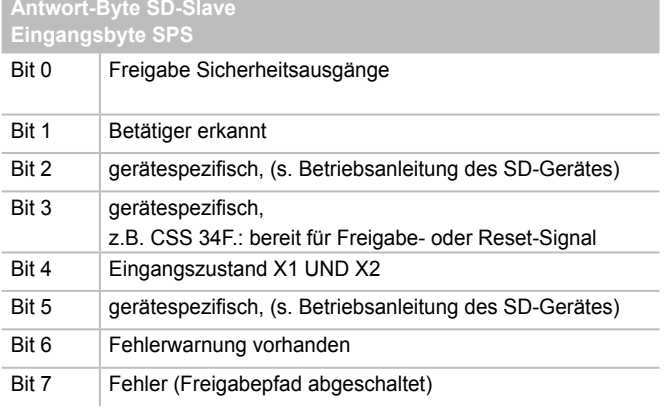

<span id="page-7-0"></span>Jeweils das 2. Byte eines SD-Slaves in der Antwort

Das Diagnose-Byte beinhaltet, abhängig vom Status der Bits 6 (Warnung) und 7 (Fehler) im Antwortbyte des zugehörigen SD-Slaves, folgende Daten:

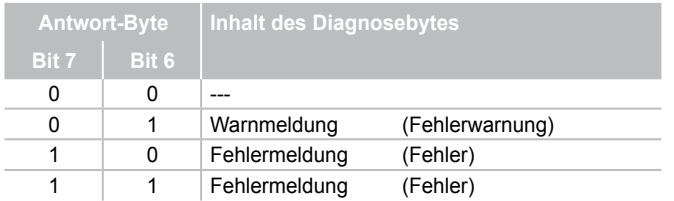

Die einzelnen Bits im Diagnose-Byte der SD-Slaves haben folgende Bedeutung:

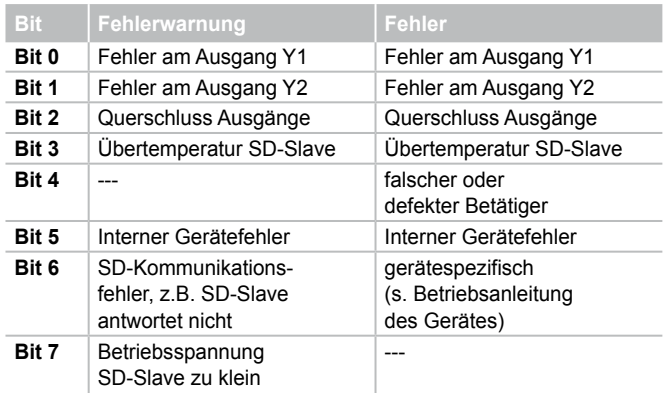

### **9. Anschlussbeispiel**

### **9.1 Auswertung Reihenschaltung**

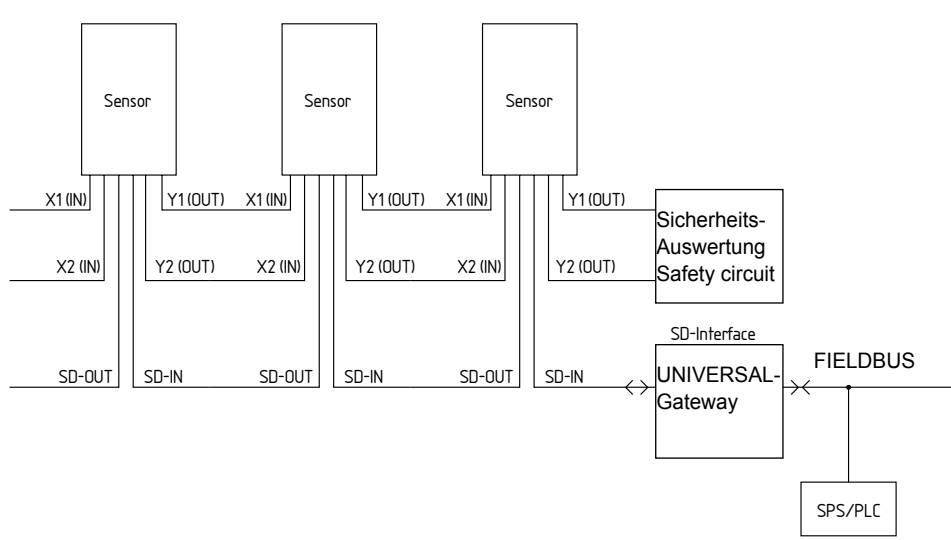

## **Zubehör für die Reihenschaltung**

Zur komfortablen Verdrahtung und Reihenschaltung von SD-Geräten stehen die SD-Verteiler PFB-SD-4M12-SD (Variante für die Feldebene) und PDM-SD-4CC-SD (Variante für den Schaltschrank, aufschiebbar auf Tragschiene) sowie weiteres umfangreiches Zubehör zur Verfügung. Detailinfo im Internet unter www.schmersal.net.

i.

# <span id="page-8-0"></span>**10. Beschreibung der Feldbus-Module**

# 10.1 **PROFINET IO**

<span id="page-8-1"></span>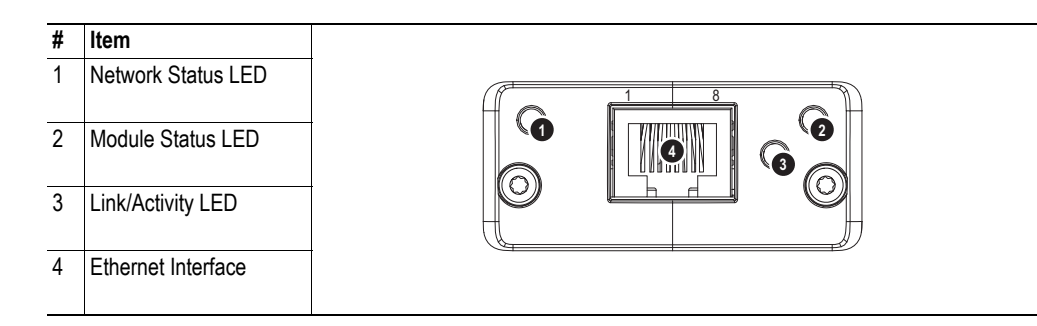

## **Network Status LED**

**Note:** A test sequence is performed on this LED during startup.

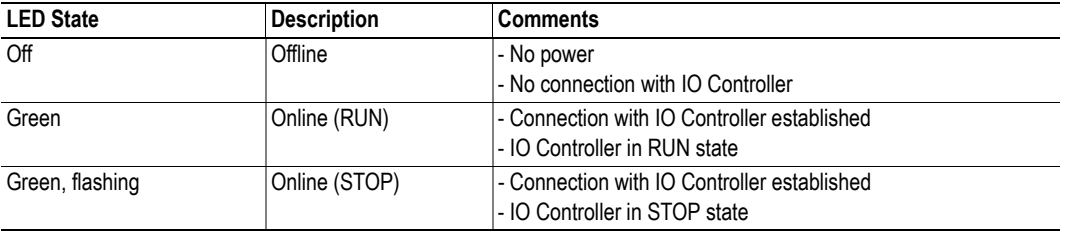

## **Module Status LED**

**Note:** A test sequence is performed on this LED during startup.

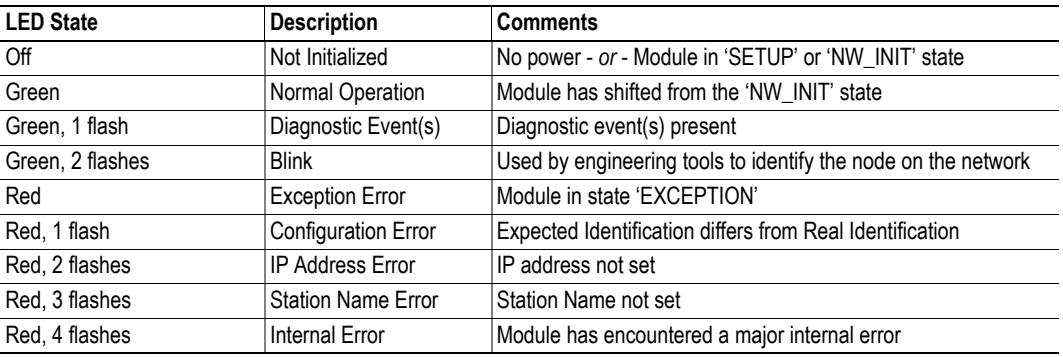

## **LINK/Activity LED**

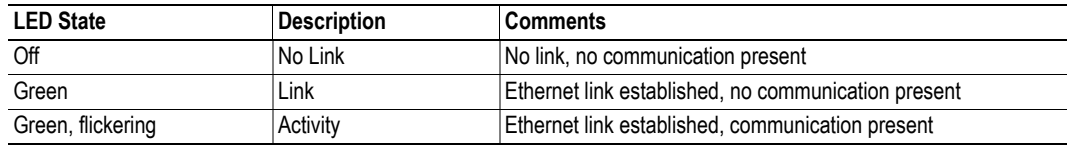

# **Ethernet Interface**

The ethernet interface operates at 100Mbit, full duplex, as required by PROFINET.

<span id="page-9-0"></span>**Beschreibung der Feldbus-Module** 

## **10.2 PROFINET IRT (Integrated Switch) PROFINET IRT (Integrated Switch)**

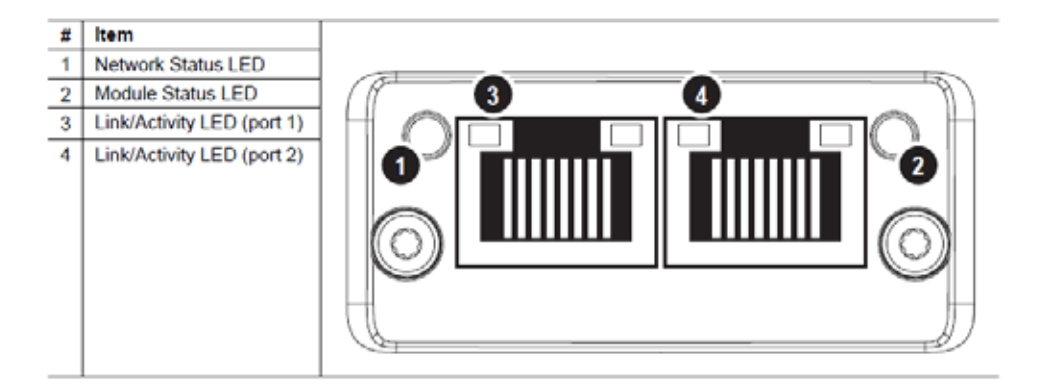

## **Network Status LED**

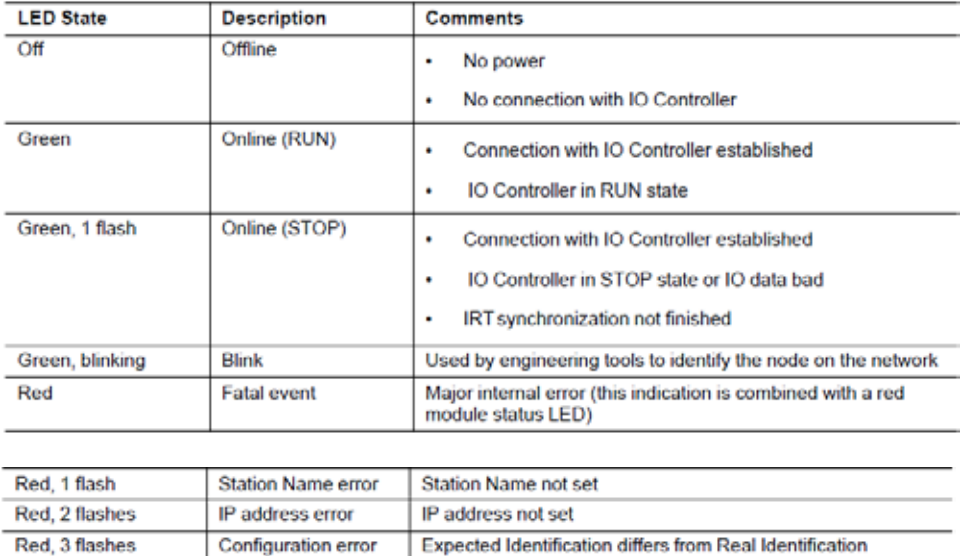

# **Module Status LED**

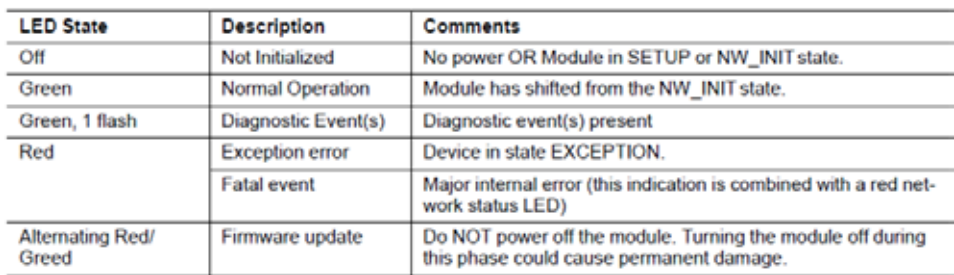

# **LINK/Activity LED**

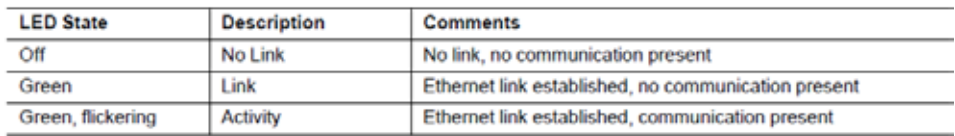

## <span id="page-10-0"></span>**Beschreibung der Feldbus-Module**

# 10.3 **Ethernet/IP**

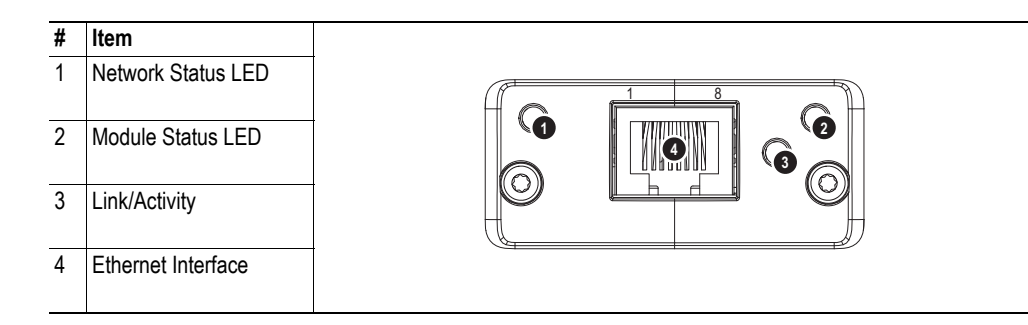

## **Network Status LED**

**Note:** A test sequence is performed on this LED during startup.

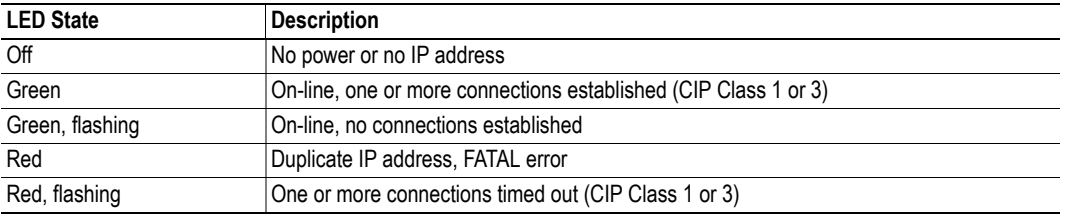

# **Module Status LED**

**Note:** A test sequence is performed on this LED during startup.

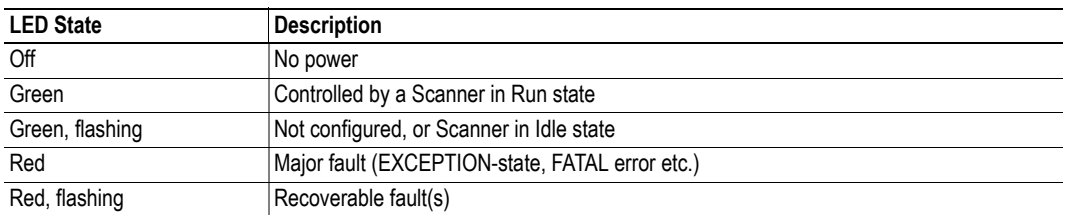

## **LINK/Activity LED**

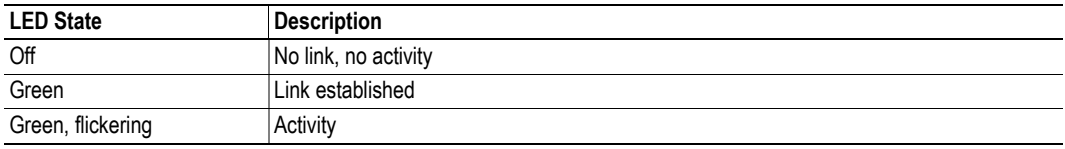

## **Ethernet Interface**

The ethernet interface supports 10/100Mbit, full or half duplex operation.

# <span id="page-11-0"></span>**Beschreibung der Feldbus-Module**

# 10.4 **DeviceNet**

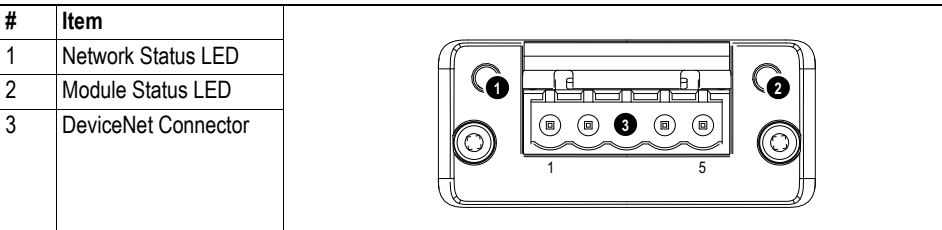

# **Network Status**

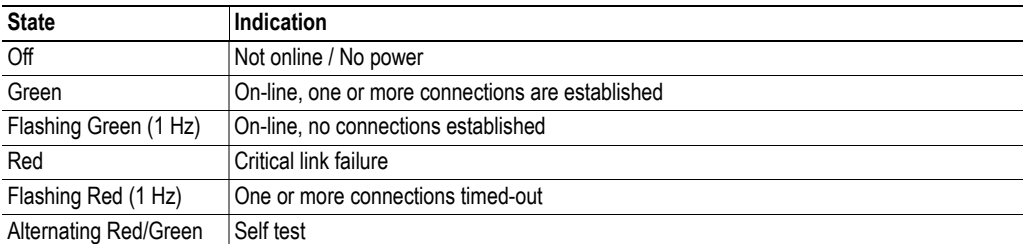

# **Module Status**

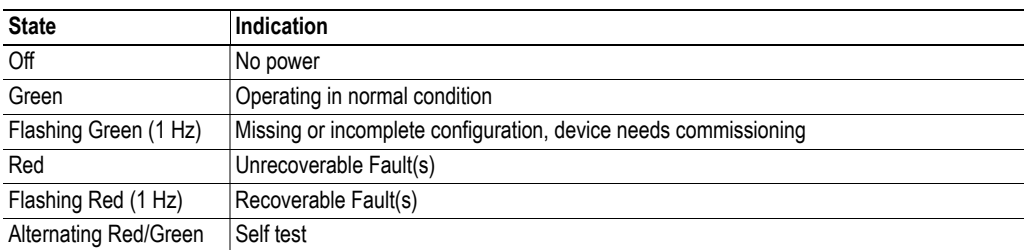

## **DeviceNet Connector**

This connector provides DeviceNet connectivity.

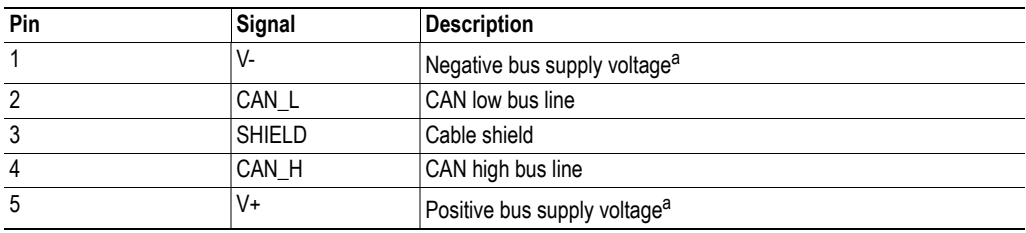

a. DeviceNet bus power. For more information, see C-1 "Technical Specification".

# <span id="page-12-0"></span>**Beschreibung der Feldbus-Module**

# **10.5 CC-Link**

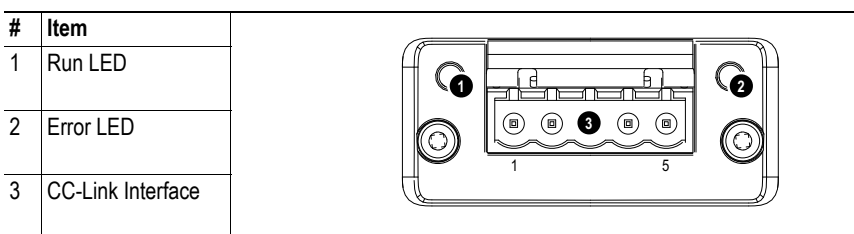

# **Run LED**

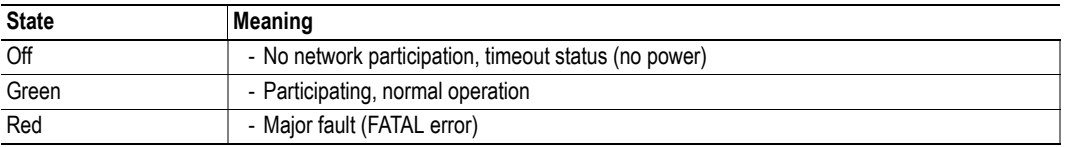

# **Error LED**

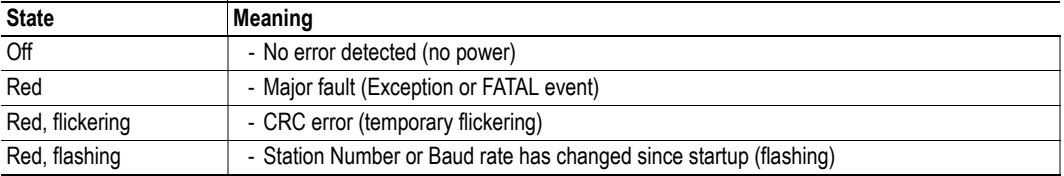

## **CC-Link Interface**

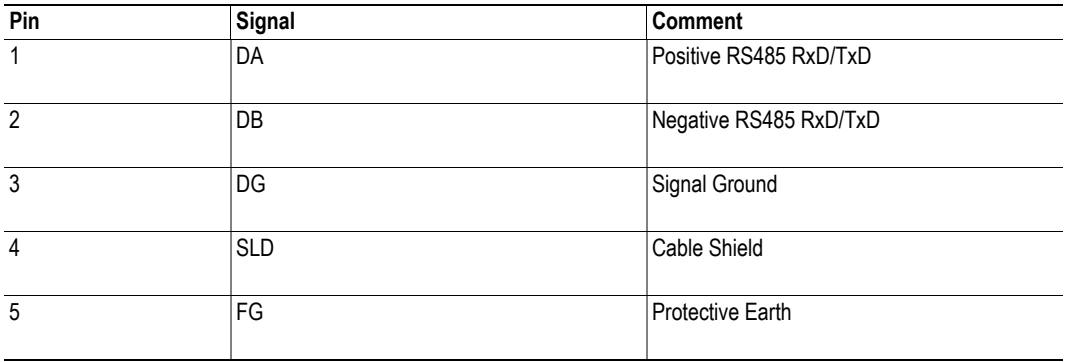

# <span id="page-13-0"></span>10.6 **CANopen**

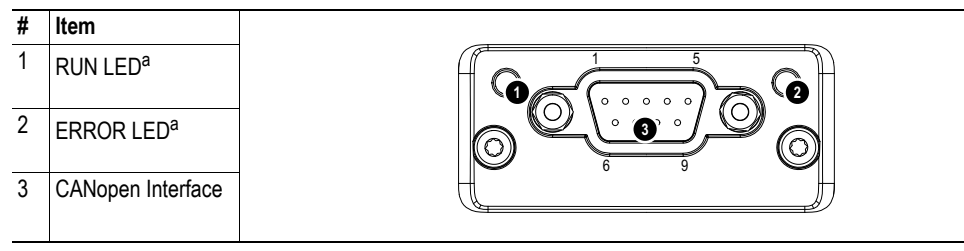

a. The flash sequences for these LEDs are defined in DR303-3 (CiA).

## **RUN LED**

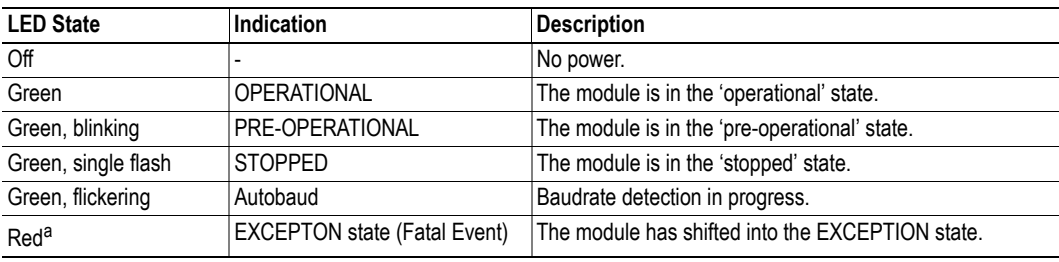

a. If both LEDs turns red, this indicates a fatal event; the bus interface is shifted into a physically passive state.

# **ERROR LED**

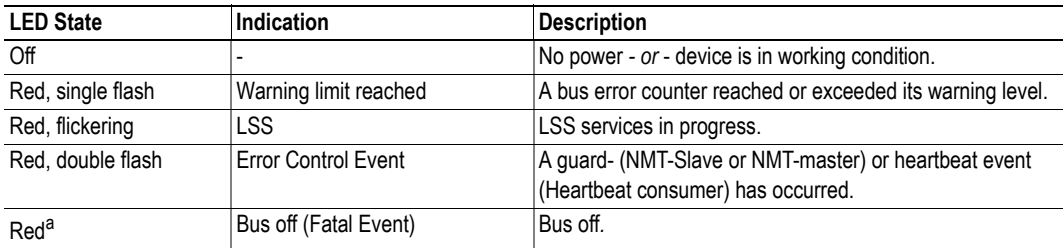

a. If both LEDs turns red, this indicates a fatal event; the bus interface is shifted into a physically passive state.

## **CANopen Interface**

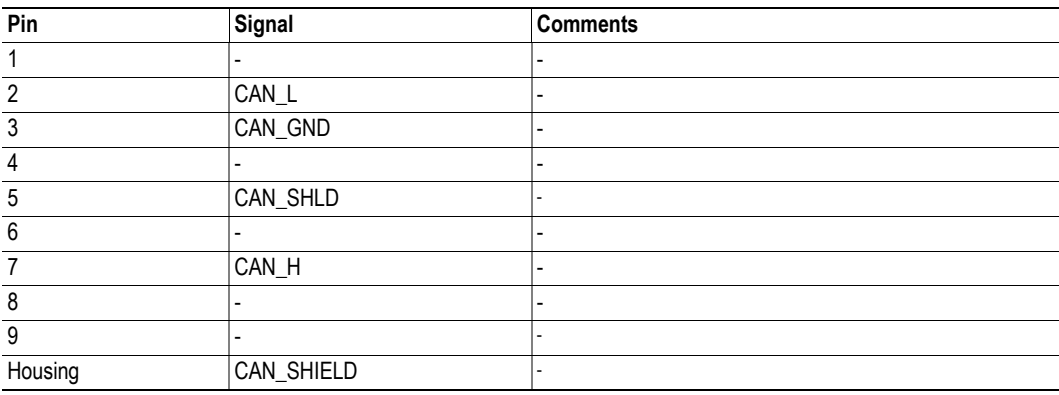

## <span id="page-14-0"></span>**Beschreibung der Feldbus-Module**

# 10.7 **Modbus/TCP**

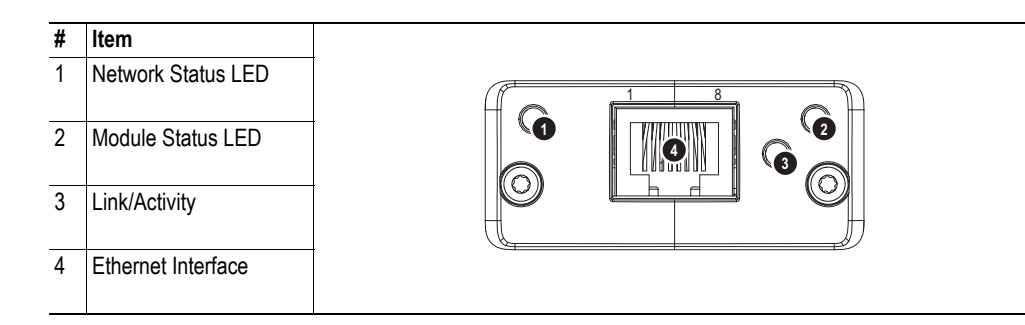

## **Network Status LED**

**Note:** A test sequence is performed on this LED during startup.

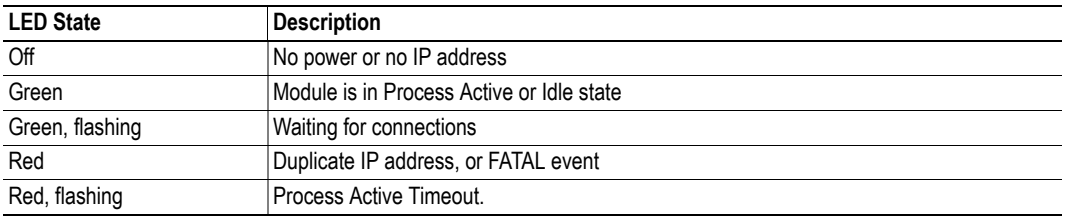

# **Module Status LED**

**Note:** A test sequence is performed on this LED during startup.

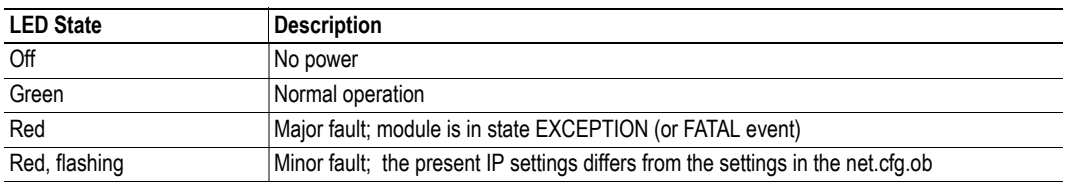

## **LINK/Activity LED**

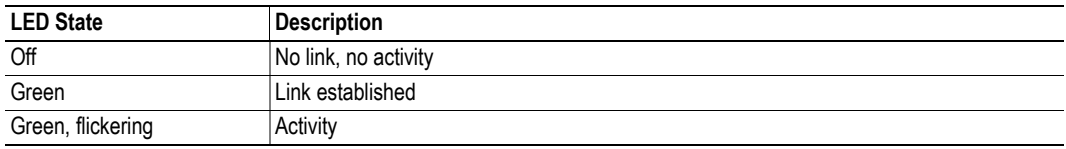

## **Ethernet Interface**

The ethernet interface supports 10/100Mbit, full or half duplex operation.

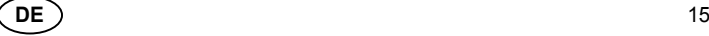

#### <span id="page-15-0"></span>**10.8 EtherCAT** 1 RUN LEDa

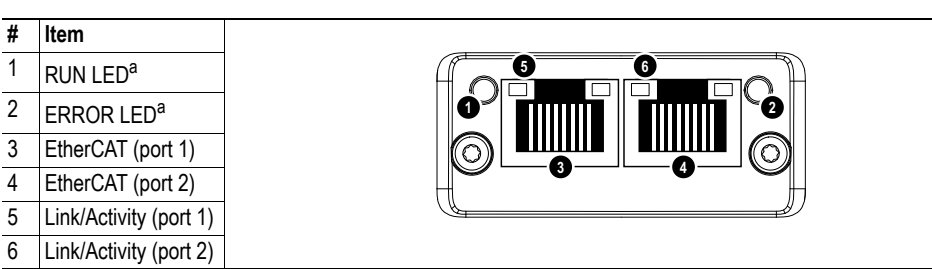

**1 2**

a. The flash sequences for these LEDs are defined in DR303-3 (CiA).

## **RUN LED**

This LED reflects the status of the CoE (CANopen over EtherCAT) communication.

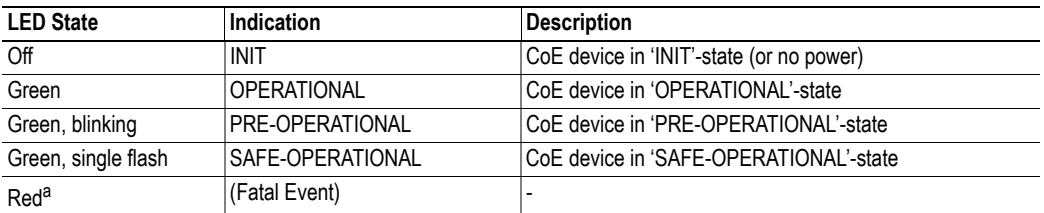

Green, blinking PRE-OPERATION<br>Green, blinking PRE-operational coefficients of the coefficient for the business than the problem of the coeff a. If RUN and ERR turns red, this indicates a fatal event, forcing the bus interface to a physically passive state.<br>Contact HMS technical support Contact HMS technical support.

#### $\overline{B}$  is the fatal event, forcing the bus interface to a physically passive states a physically passive state. Contact HMS technical support. **ERR LED**

This LED indicates EtherCAT communication errors etc.

(Fatal Event) -

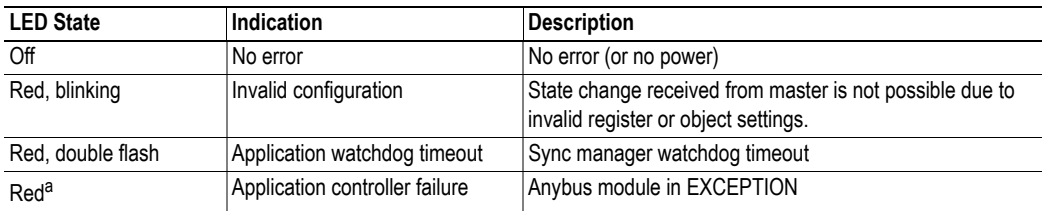

a. If RUN and ERR turns red, this indicates a fatal event, forcing the bus interface to a physically passive state. Red, double flash Application watchdog timeout Sync manager watchdog timeout Contact HMS technical support.

 $A_{\rm{max}}$  and  $A_{\rm{max}}$  module in EXCEPTION controller failure  $A_{\rm{max}}$ 

#### a. If  $R$  and ERR turns red, this indicates a fatal event, forcing the bus interface to a physically passive state. Link/Activity

These LEDs indicate the EtherCAT link status and activity.

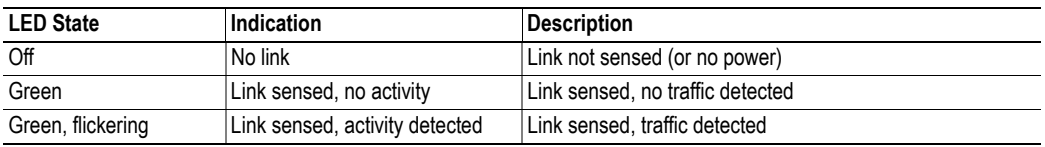

### $G$ reen  $\mathcal{L}$  or activity  $\mathcal{L}$  activity  $\mathcal{L}$  and  $\mathcal{L}$  activity  $\mathcal{L}$ Ethernet Connector (RJ45)

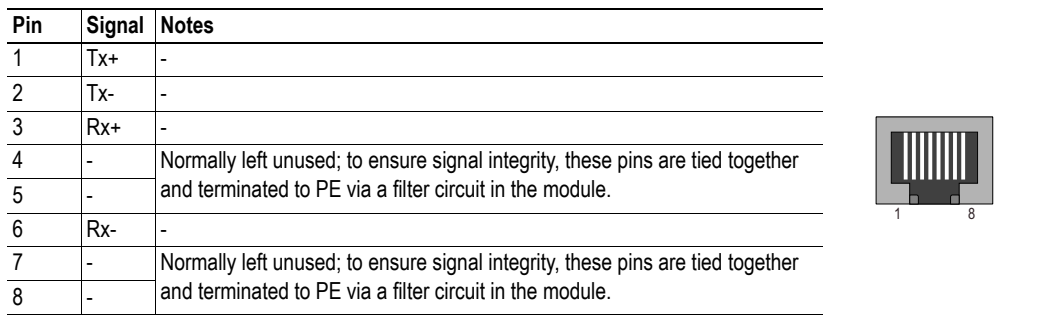

# <span id="page-16-0"></span>**11. EU-Konformitätserklärung**

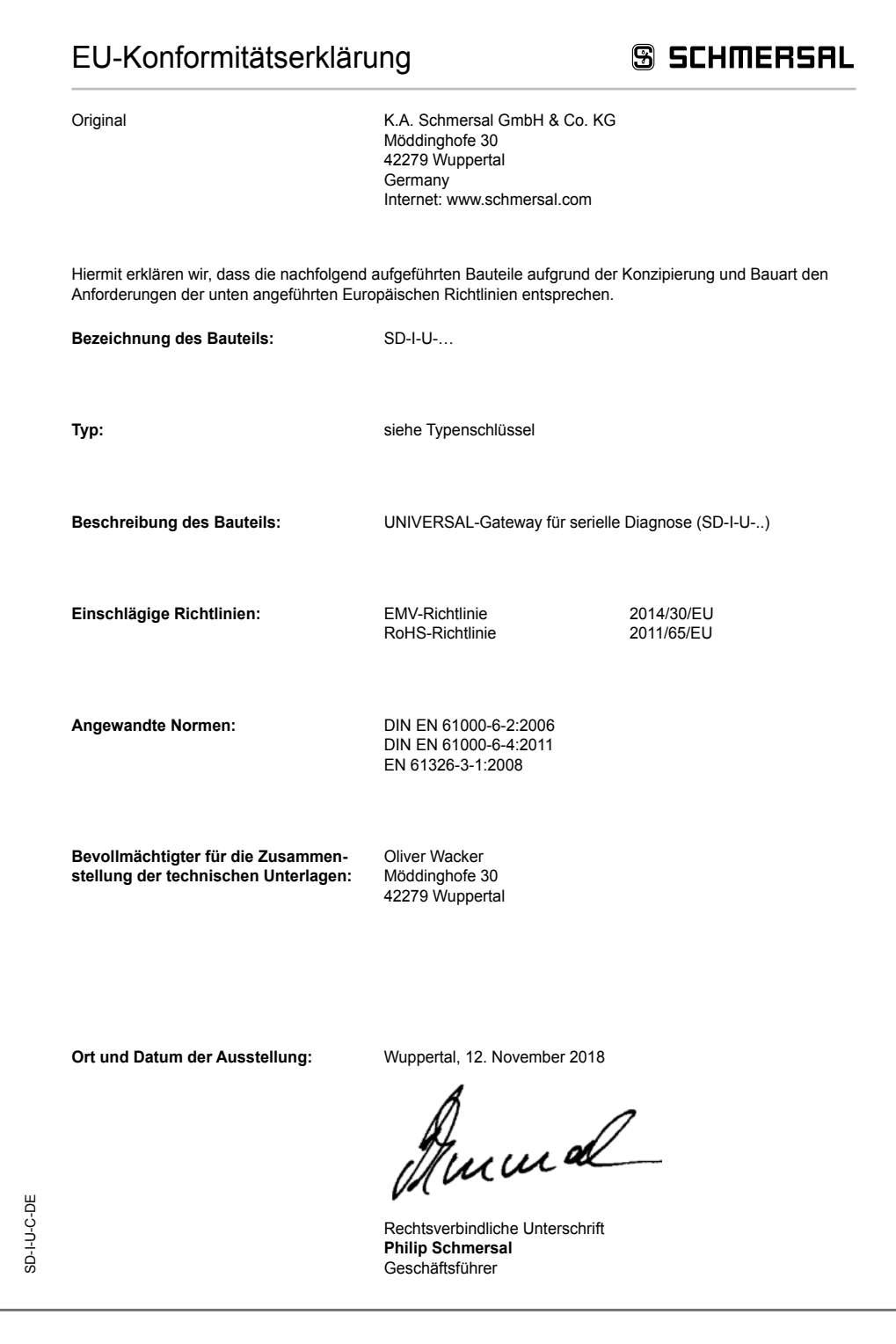

 $\boxed{\mathbf{i}}$ 

Die aktuell gültige Konformitätserklärung steht im Internet unter www.schmersal.net zum Download zur Verfügung.

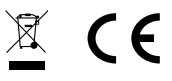

## **K.A. Schmersal GmbH & Co. KG**

Möddinghofe 30, D - 42279 Wuppertal Postfach 24 02 63, D - 42232 Wuppertal

Telefon +49 - (0)2 02 - 64 74 - 0 Telefax +49 - (0)2 02 - 64 74 - 1 00 E-Mail: info@schmersal.com Internet: http://www.schmersal.com